2-067-591-21(1)

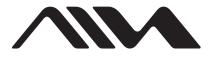

## Portable IC Audio Player

**Operating Instructions** 

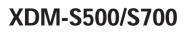

©2004 Sony Corporation

#### WARNING

## To prevent fire or shock hazard, do not expose the unit to rain or moisture.

Do not install the appliance in a confined space, such as a bookcase or built-in cabinet.

To prevent fire, do not cover the ventilation of the apparatus with news papers, table cloths, curtains, etc. And don't place lighted candles on the apparatus.

To prevent fire or shock hazard, do not place objects filled with liquids, such as vases, on the apparatus.

#### Note on installation

If you use the unit at a place subject to static or electrical noise, the track's transferring information may be corrupted. This would prevent successful transferring authorization on your computer.

#### For the customers in the Netherlands

#### Voor de Klanten in Nederland

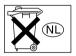

Gooi de batterij niet weg maar lever deze in als klein chemisch afval(KCA).

### Notice for users

#### On the supplied software

- Copyright laws prohibit reproducing the software or the manual accompanying it in whole or in part, or renting the software without the permission of the copyright holder.
- In no event will SONY be liable for any financial damage, or loss of profits, including claims made by third parties, arising out of the use of the software supplied with this player.
- In the event a problem occurs with this software as a result of defective manufacturing, SONY will replace it.

However, SONY bears no other responsibility.

- The software provided with this player cannot be used with equipment other than that which is so designated.
- Please note that, due to continued efforts to improve quality, the software specifications may be changed without notice.
- Operation of this player with software other than that provided is not covered by the warranty.
- Depending on the type of the text and characters, the text shown on SonicStage and MP3 File Manager may not be displayed properly on device. This is due to:
  - The capability of the connected player.
  - The player is not functioning normally.
  - The ID3 TAG information for the track is written in the language or the character that is not supported by the player.

Program ©2001, 2002, 2003, 2004 Sony Corporation Documentation ©2004 Sony Corporation

This manual explains how to operate your Portable IC Audio Player and how to use the MP3 File Manager (pre-installed software). For details on how to use the SonicStage (supplied software), refer to the SonicStage operating instructions.

OpenMG and its logo are trademarks of Sony Corporation.

SonicStage and SonicStage logo are trademarks or registered trademarks of Sony Corporation.

ATRAC, ATRAC3, ATRAC3plus and their logos are trademarks of Sony Corporation.

Microsoft, Windows and Windows Media are trademarks or registered trademarks of Microsoft Corporation in the United States and/or other countries.

All other trademarks and registered trademarks are trademarks or registered trademarks of their respective holders.

In this manual, TM and ® marks are not specified.

## **Table of Contents**

| Overview 4                         |
|------------------------------------|
| What you can do with your Portable |
| IC Audio Player 4                  |
| Other features 5                   |
| Step 1: Checking the package       |
| contents 6                         |
| Step 2: Inserting the battery 7    |
| Locating controls 8                |
| Front side 8                       |
| Rear side 8                        |
| Display                            |

#### **Basic Operations**

#### **Advanced Operations**

| 14  |
|-----|
| 14  |
|     |
| 15  |
|     |
| 15  |
| dly |
| 16  |
| 17  |
| 17  |
|     |
| 18  |
|     |
| 19  |
| 19  |
| 19  |
| 20  |
| 21  |
|     |

#### Using the radio

| Listening to the radio           | 22 |
|----------------------------------|----|
| Presetting radio stations        | 23 |
| To preset stations automatically |    |
| (Auto preset)                    | 23 |
| To tune in a preset station      | 23 |

#### Adjusting the settings of your Portable IC Audio Player

| Portable IC Audio Player to a<br>computer's built-in clock |
|------------------------------------------------------------|
| Adjusting the current time setting<br>(DATE-TIME)          |
| (DATE-TIME)                                                |
| Limiting the volume (AVLS)                                 |
| Setting the volume using the preset<br>volume function     |
| volume function                                            |
| Setting a volume level of the preset<br>mode               |
| mode                                                       |
|                                                            |
| Switching to the manual mode 27                            |
|                                                            |
| Turning off the beep sound                                 |
| (BEEP)                                                     |
| Changing the backlight setting 28                          |
| Changing the blink setting of                              |
| ODED ATION lown 20                                         |
| OPERATION lamp 29                                          |
| Turning off the power after a<br>specified time (TIMER)    |

#### **Other functions**

| Regrouping songs (REGROUP) | 31 |
|----------------------------|----|
| Formatting the memory      |    |
| (FORMAT)                   | 32 |

#### Other Information

| Precautions          | 33 |
|----------------------|----|
| Troubleshooting      | 34 |
| Resetting the player | 34 |
| What happened?       | 34 |
| Messages             |    |
| Specifications       |    |
| Glossary             |    |
| Menu list            |    |
|                      |    |

## MP3 File Manager software operation

| What you can do with the MP3 File     |   |
|---------------------------------------|---|
| Manager 4                             | 1 |
| Transferring the MP3 audio files from |   |
| the computer to your Portable IC      |   |
| Audio Player 4                        | 1 |
| Display of MP3 File Manager 43        | 3 |
| Erasing the audio files 44            | 4 |
| Changing the order of the audio       |   |
| files 44                              | 4 |
| Index                                 | 5 |

#### **Overview**

#### What you can do with your Portable IC Audio Player

First, you need to install the "SonicStage" software into your computer (MP3 File Manager software is preinstalled in your Portable IC Audio Player). You can easily transfer digital audio files from your computer to the built-in flash memory and carry it anywhere to enjoy.

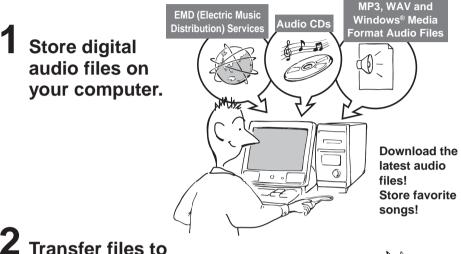

## **2** Transfer files to your Portable IC Audio Player.

When you transfer MP3 format audio files to your Portable IC Audio Player, use MP3 File Manager software (preinstalled software) to transfer and store them as MP3 format audio files.

## **3** Enjoy music with your Portable IC Audio Player.

You can display the data stored in the built-in flash memory using Windows Explorer when your Portable IC Audio Player is connected to the computer. However, an MP3 format audio file cannot be played back if you drag or copy the file directly on the Windows Explorer screen. When you transfer an MP3 format audio file to your Portable IC Audio Player, be sure to use the MP3 File Manager software (see page 41).

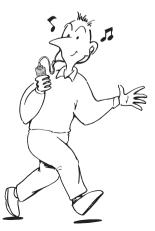

**USB** connection

#### **Other features**

- Compact size, light weight, skip-proof operation, high portability.
- The pre-installed MP3 File Manager software enables you to transfer MP3 format audio files to your Portable IC Audio Player and listen to them with your Portable IC Audio Player as MP3 format files.
- Continuous playback time with a battery XDM-S500/XDM-S700: Approximately 100\*1 hours
- Recording time\*<sup>2</sup>

XDM-S500: 128MB built-in flash memory, more than 5 hours 50 minutes.

XDM-S700: 256MB built-in flash memory, more than 11 hours 40 minutes.

- The supplied SonicStage software enables you to record songs from audio CDs to the hard disk of your computer using the ATRAC3plus format (high sound quality, high compression).
- Sentence Repeat: Useful function for learning a foreign language.
- High-speed data transfer using the dedicated USB cable.
- Backlight LCD screen: song titles and artist names can be displayed.
- Group function: you can select songs to be played by album.
- FM radio tuner: you can listen to FM broadcasts in addition to playing audio files.
- Timer function: you can set your Portable IC Audio Player to turn off automatically after a certain period of time.
- Storage function: you can store a variety of data as well as audio files.
- \*1 Differs according to the data format. In this case, the figure for the battery duration is when continuously playing ATRAC3 format audio files.
- \*2 Differs according to the bit rate when recording. In this case, the figure for the recordable time is when recording at 48kbps ATRAC3plus format.

#### NOTES:

- The recorded music is limited to private use only. Use of the music beyond this limit requires permission of the copyright holders.
- Sony is not responsible for incomplete recording/downloading or damaged data due to problems of the Portable IC Audio Player or computer.

## Step 1: Checking the package contents

Please check the accessories in the package.

XDM-S500/S700:

- Portable IC Audio Player (1)
- Headphones (1)

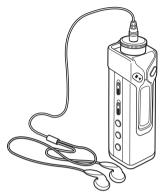

• Dedicated USB cable (1)

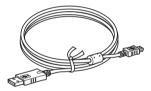

- Carrying pouch (1)
- Neck strap (1)
- Headphones extension cord (1)
- CD-ROM (1)
- Operating instructions (1)
- SonicStage operating instructions (1)
- Card Warranty (1) (Only for European model)

## Step 2: Inserting the battery

Insert one LR6 (size AA) alkaline battery with correct polarity. Be sure to insert it from the  $\bigcirc$  side as illustrated. Push forward the battery compartment lid until it locks completely.

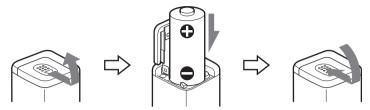

#### **Battery duration\***

ATRAC3 format: Approximately 100 hours ATRAC3plus format: Approximately 90 hours MP3 format: Approximately 80 hours FM radio reception: Approximately 40 hours \* The battery life may be shorter due to operating

## conditions and the temperature of the location. **On the remaining battery indication**

The battery icon in the display changes as shown below.

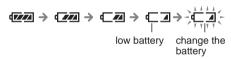

If "LOW BATT" is displayed in the display, you need to change the battery.

#### Notes

- If the player is not turned on after a battery is inserted, remove the battery once. After a while, insert it again.
- If you do not use the battery correctly, it may become damaged from leakage and corrosion. For best results:
  - Use the alkaline battery.
  - Make sure the polarity is correct.
  - Do not charge a dry cell battery.
  - Remove the battery, if you do not intend to use the player for an extended period of time.
  - If you have battery leakage, replace with a new battery after cleaning the battery compartment.

If the battery compartment lid is accidentally detached, attach it as illustrated.

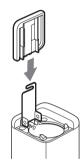

## Locating controls

For details about each part, refer to the pages in parentheses.

#### Front side

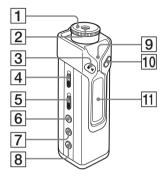

- 1 Shuttle switch (I◄◄ /►► , VOL (volume)) (pages 12 to 20, 22 to 32)
- **2** Headphone jack (page 12)
- **3 button** (pages 12, 14 to 20, 22 to 32)
- 4 HOLD (Locking controls) switch (page 20)
- 5 RADIO ON/OFF switch (pages 12 to 14, 17 to 18, 22 to 23, 30)
- **6** SOUND button (page 19)
- **7** GROUP/TUNE MODE button (pages 13, 18, 23)

#### **Rear side**

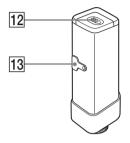

- 8 REPEAT button (pages 15 to 16)
- 9 ACCESS lamp (pages 10, 41) Blinks in orange.

OPERATION lamp (page 29) Blinks or lights in green.

- **10** MENU button (pages 14, 17 to 20, 22 to 32)
- Display (pages 9, 13, 15, 17) For details on the display and icons, refer to page 9.
- **12** Battery compartment (page 7)
- **13** USB jack (pages 10, 41)

#### Display

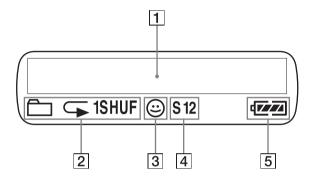

- Text/graphic information display (page 15) Displays track number, track name, current date and time (pages 17 to 25), MESSAGE (pages 11, 37) and menu. Press the MENU button to switch the display mode. For details, refer to "Changing the display mode" on page 17.
- 2 Repeat mode indication (page 14) The current repeat mode is displayed.

- 3 AVLS indication (page 26) The indication appears while the AVLS function is activated.
- [4] Digital sound preset indication (pages 19 to 20) The current sound setting is displayed.
- **5** Remaining battery indication (page 7) The remaining battery power is displayed.

#### **Basic Operations**

### Transferring the audio files from the computer to your Portable IC Audio Player

#### Note

Before connecting your Portable IC Audio Player to the computer for the first time, be sure to install the "SonicStage" software from the supplied CD-ROM in your computer. Even if the SonicStage software is already installed, you need to install the SonicStage software supplied with this Portable IC Audio Player before connecting your Portable IC Audio Player to the computer (update programs may be available).

You can transfer ATRAC3, ATRAC3plus format audio files from the computer to your Portable IC Audio Player using the installed SonicStage software. Follow the procedure below.

You can also transfer MP3 format audio files, using the MP3 File Manager that is pre-installed in your Portable IC Audio Player. For details, refer to "MP3 File Manager software operation" on page 41.

Install the SonicStage software in your computer using the supplied CD-ROM.
 Follow step 1 only for the first time when you connect your Portable IC Audio Player to the computer.
 For details, refer to the SonicStage operating instructions.

2 Import audio files into the SonicStage software. For details, refer to the manual "SonicStage operating instructions."

#### **3** Connect your Portable IC Audio Player to your computer.

Connect the small connector of the dedicated USB cable into the USB jack on the Portable IC Audio Player, then the large connector to a USB port on your computer. "CONNECT" appears in the display.

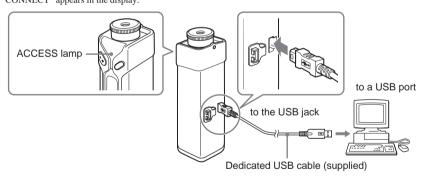

#### Notes

- The orange ACCESS lamp blinks while your Portable IC Audio Player accesses the computer.
- Do not disconnect the USB cable when the orange ACCESS lamp is blinking. The data being transferred may be destroyed.
- Use of your Portable IC Audio Player with a USB hub or a USB extension cable is not guaranteed. Always connect your Portable IC Audio Player to the computer directly using the dedicated USB cable.
- Some USB devices connected to the computer may interfere with the proper operation of your Portable IC Audio Player.
- The control buttons on your Portable IC Audio Player are all disabled while it is connected to a computer.
- You can display the data stored in the built-in flash memory using Windows Explorer when your Portable IC Audio Player is connected to the computer.

#### **4** Transfer audio files to your Portable IC Audio Player.

For information on transferring audio files to the built-in flash memory, refer to the separate manual "SonicStage operating instructions."

#### Ϋ́ Тір

For information on transferring audio files back to the computer, refer to the manual "SonicStage operating instructions" or online Help for the SonicStage software.

## Note on playing songs with a limited playing period (Timeout contents)

Some songs distributed via the Internet (EMD service) have a limited playing period.

If you try to play an expired song, "EXPIRED" blinks and the next song will be played after a moment.

In addition, an expired song cannot be played using the SonicStage software, or transferred to your Portable IC Audio Player. Delete such songs as needed.

#### Note on playing songs with a limited playing count

Your Portable IC Audio Player does not support contents with a limited playing count.

When you try to play a song with a limited playing count, "EXPIRED" will be displayed and the song will not be played.

## Listening to music with your Portable IC Audio Player

Please insert a battery before use (see page 7).

#### Note

When using Portable IC Audio Player, be sure to disconnect it from the computer.

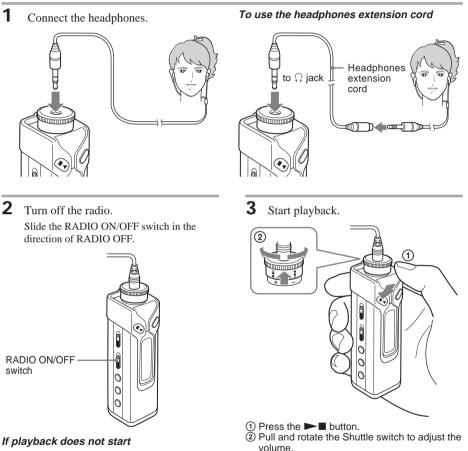

Make sure that the HOLD switch is set to off (page 20).

#### To stop playback

Press the **I** button.

#### To adjust the volume

The volume can be set in the Preset and Manual modes (pages 26 to 27).

ోల్లో Тір

If your Portable IC Audio Player is not operated for 5 seconds while in stop mode, the display automatically turns off.

When the normal playback mode is selected, playback stops automatically after the last song is played.

#### What is the Group function?

The Group function enables you to select favorite music conveniently on your Portable IC Audio Player. You can transfer audio files or play songs by album or artist using the Group function.

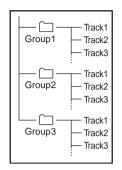

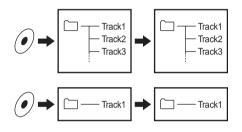

#### On other operations

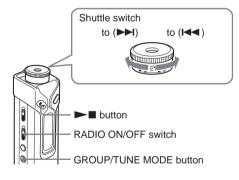

- The track number is the order of songs in each group.
- You can switch between Track Name mode and Group mode by pressing the GROUP/TUNE MODE button.
- In the Group mode, group names are displayed instead of track names. In addition, any shift operations, such as Skip or Repeat, are performed by group.

#### Transferring by group

The audio files transferred to the SonicStage software are always grouped when transferred to the built-in flash memory.

#### Ϋ҉ Тір

A group created by SonicStage software has priority over one created by MP3 File Manager software on your Portable IC Audio Player.

#### Ϋ́ς Τip

You can switch to the Group mode by pressing the GROUP/TUNE MODE button with the RADIO ON/OFF switch set to RADIO OFF.

| То                                                        | Shuttle switch operation                                      |
|-----------------------------------------------------------|---------------------------------------------------------------|
| Skip to the beginning<br>of the next track/<br>group*1    | Rotate the Shuttle switch clockwise once ( <b>&gt;&gt;</b> ). |
| Skip to the beginning<br>of the current track/<br>group*1 | Rotate the Shuttle switch counterclockwise once (I◄◀).        |
| Fast-forward*2                                            | Rotate the Shuttle switch clockwise (►►) and hold it.         |
| Fast-rewind*2                                             | Rotate the Shuttle switch counterclockwise (                  |

\*1 Rotating and holding of the Shuttle switch during stop mode allows you to skip to the beginning of the next (current and previous) track/group continuously.

\*2 Fast-forward and fast-rewind speed become faster if the operation is continued for five seconds.

#### **Advanced Operations**

## Repeat mode

There are three types of repeat mode: Track Repeat, A-B Repeat and Sentence Repeat.

#### • Track Repeat (TRK Rep)

This mode plays back tracks repeatedly in the following five ways.

## Track Repeat modeOperationAll RepeatAll tracks repeatedlySingle RepeatCurrent track repeatedlyGroup RepeatCurrent group repeatedlyGroup ShuffleCurrent group repeatedlyRepeatin random orderAll Groups ShuffleAll groups repeatedlyIn Group ShuffleIn random order

#### • A-B Repeat (A-B Rep) This mode plays back the specified section in a track repeatedly.

• Sentence Repeat (SENTENCE Rep) This mode plays back voice data within a specified section in a track repeatedly.

## Selecting the repeat mode

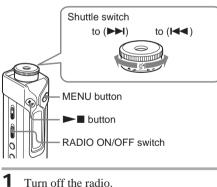

Slide the RADIO ON/OFF switch in the direction of RADIO OFF.

**2** Press the MENU button in stop mode. The menu screen is displayed.

🖶 REPEATMODE>

- 3 Rotate the Shuttle switch to select "REPEAT MODE >" and press the ▶∎ button to confirm.
- 4 Rotate the Shuttle switch to select a desired repeat mode and press the ►■ button to confirm.

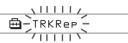

You can choose one mode among "TRK Rep," "A-B Rep" and "SENTENCE Rep."

**5** Press the MENU button.

The display returns to the normal screen. You can operate each repeat mode you selected, as referred to below.

- TRK Rep: see "Playing the tracks repeatedly (Track Repeat)."
- A-B Rep: see "Playing a specified section repeatedly (A-B Repeat)."
- SENTENCE Rep: see "Playing specified sentences repeatedly (Sentence Repeat)."

#### To cancel the Menu mode

Select [RETURN] in the menu screen or press the MENU button.

#### Notes

- The display automatically returns to the normal playback screen if you do not operate any button for 60 seconds.
- When there are no audio files in the built-in flash memory, you cannot set any repeat mode.
- When you connect the Portable IC Audio Player to your computer, the selected mode will be cancelled.
- You can select repeat mode only in stop mode.

# Advanced Operations

#### Playing the tracks repeatedly (Track Repeat)

The Track Repeat mode is changed by pressing the REPEAT button. You can check the current Track Repeat mode with the icon of the display.

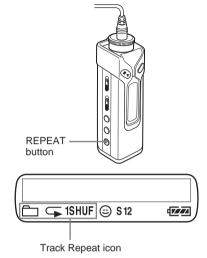

## Select the Track Repeat mode (TRK Rep) first (page 14).

## Then, press the REPEAT button repeatedly to select the repeat mode you want.

Each press changes the Track Repeat icon as follows:

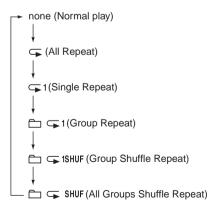

#### Playing a specified section repeatedly (A-B Repeat)

While playing a track, you can set the start point (A) and end point (B) for a section you wish to play repeatedly.

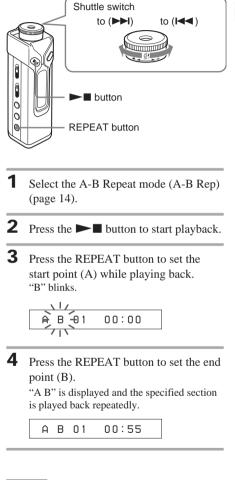

#### Notes

- You cannot set A-B Repeat for a section that overlaps two or more tracks.
- If you do not set the end point (B), the end point is automatically set at the end of the track.
- You cannot use A-B Repeat in the Group mode or when the current time is displayed.

#### continued

#### Repeat mode (continued)

#### ີ່ 🏹 Tips

- You can fast-forward or fast-rewind by rotating the Shuttle switch, after the start point (A) is set. If the track reaches the end while fast-forwarding, the end point is set as point (B) and fast-forwarding continues.
   A-B Repeat starts when you release the Shuttle switch. If the track reaches the beginning while fast-rewinding, it jumps to the end of the track, the end point is set as point (B), and fast-rewinding continues.
- You can fast-forward or fast-rewind by rotating the Shuttle switch, during A-B Repeat playback. If the track reaches the track start/end while fast-forwarding or fast-rewinding, playback is stopped (enters Standby).
   A-B Repeat restarts when you release the Shuttle switch.

## To clear the start point (A) and end point (B)

- Press the REPEAT button during A-B Repeat playback.
- Press the MENU button during A-B Repeat playback.
- Select the Group mode by pressing the GROUP/ TUNE MODE button during A-B Repeat playback.
- Select the previous or next track by rotating the Shuttle switch during A-B Repeat playback.

#### To cancel the A-B Repeat mode

Change the Repeat mode in the menu screen (page 14).

#### Playing specified sentences repeatedly (Sentence Repeat)

This function automatically detects only voice data from the setting point and repeats the voice data following the selected count. It is useful for learning a foreign language.

#### ີ່ 🏹 Tip

The default repeat count setting is twice for one sentence. But you can change the repeat count setting. Refer to "Setting the repeat count" on page 17.

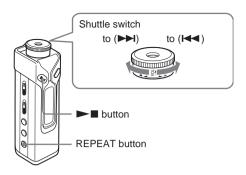

## **1** Select the Sentence Repeat mode (SENTENCE Rep) (page 14).

- **2** Press the  $\blacktriangleright$  button to start playback.
- **3** Press the REPEAT button to place the setting point during playback. The Portable IC Audio Player detects spoken sections and non-spoken sections from the set point, and Sentence Repeat starts. (The spoken section is repeated once during detection.)

@ 01 00:12

#### Notes

- You cannot use Sentence Repeat in the Group mode, or when the current time is displayed.
- A spoken or non-spoken section of less than 1 second will not be detected.
- If a non-spoken section is not detected until the track end, the track end point is recognized as a non-spoken section and Sentence Repeat begins from the previous spoken section.

#### To clear the setting point

- Press the REPEAT button during Sentence Repeat playback.
- Press the MENU button during Sentence Repeat playback.
- Select the Group mode by pressing the GROUP/ TUNE MODE during Sentence Repeat playback.
- Select the previous or next track by rotating the Shuttle switch during Sentence Repeat playback.

#### To cancel the Sentence Repeat mode

Change the Repeat mode in the menu screen (page 14).

# Advanced Operations

#### Setting the repeat count

You can set the repeat count (1-9) of one sentence for the Sentence Repeat mode.

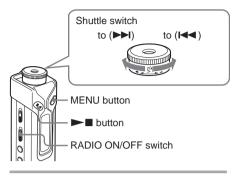

- Turn off the radio.
   Slide the RADIO ON/OFF switch in the direction of RADIO OFF.
- 2 Press the MENU button. The menu screen is displayed.

🖶 REPEATMODE>

- 3 Rotate the Shuttle switch to select "REPEAT MODE >" and press the ▶∎ button to confirm.
- 4 Rotate the Shuttle switch to select "SENTENCE Rep" and press the ►■ button to confirm.

"COUNT:" is displayed on the screen.

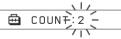

5 Rotate the Shuttle switch to select a desired repeat count and press the ►■ button to confirm.

Press the MENU button.

The display returns to the normal screen.

#### To cancel the Menu mode

6

Select [RETURN] in the menu screen or press the MENU button.

## Changing the display mode

You can view information such as track numbers or titles in the display while music is played or stopped. Change the display mode by operating the Shuttle switch in the Menu mode.

• Lap Time: Elapsed time display mode The following will be displayed after a music title and artist name are displayed.

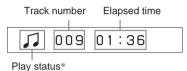

\* Play: Displays J and J alternately.
Stop: Displays J.
Search track: Displays ▶▶ or ►◄.

Fast-forward/Fast-rewind: Displays ►► or ◄◄.

• Title: Title display mode When the music title includes m

When the music title includes more than 12 characters, the title will be automatically scrolled.

#### 🎵 Title/Artis

• Track info: Track information display mode The track title, CODEC, and bit rate are displayed. When the information includes more than 12 characters, the information will be automatically scrolled.

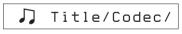

While searching, fast-forwarding, or fast-rewinding a track, the current playing position is displayed.

## Changing the display mode (continued)

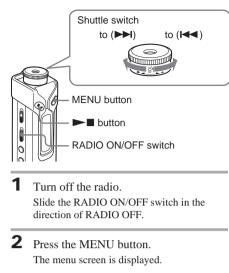

🖶 REPEATMODE>

3 Rotate the Shuttle switch to select "DISPLAY >" and press the ►■ button to confirm. The selected display mode blinks.

4 Rotate the Shuttle switch to select a desired display mode and press the

**button to confirm.** 

The display switches to the selected display mode.

🖶 DISPLAY>

**5** Press the MENU button.

The display returns to the normal screen.

#### To cancel the menu mode

Select [RETURN] in the menu screen or press the MENU button.

#### Note

The display automatically returns to the normal playback screen if you do not press any buttons for 60 seconds.

## Selecting the group display mode

For any menu mode, you can select the group display by pressing the GROUP/TUNE MODE button with the RADIO ON/OFF switch set to RADIO OFF.

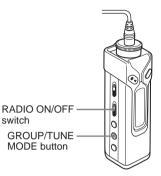

#### To cancel the group mode

Press the GROUP/TUNE MODE button while the group mode screen is displayed.

#### Ϋ҉ Тір

The backlight lights in green in group mode and lights in blue when not in group mode (if backlight is set to "ON"(see page 28)).

#### Note

The display automatically returns to the normal playback screen if you do not operate any button for 30 seconds.

## Advanced Operations

## Adjusting treble and bass (Digital sound preset)

You can adjust the treble and bass. You can preset two settings, which can be selected during playback.

## Selecting the Sound quality

#### **Default settings**

| Sound<br>quality | SOUND 1<br>(S1) | SOUND 2<br>(S2) | SOUND OFF<br>(NORMAL SOUND) |
|------------------|-----------------|-----------------|-----------------------------|
| Bass             | +1              | +3              | ±0                          |
| Treble           | ±0              | ±0              | ±0                          |

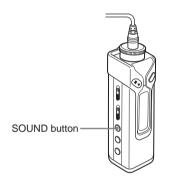

#### Press the SOUND button repeatedly.

The Sound quality setting changes as follows:

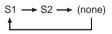

*To return to the normal Sound quality* Select "SOUND OFF."

#### Adjusting the sound quality

You can adjust the sound quality of bass and treble parts.

| Sound quality | Emphasis level |
|---------------|----------------|
| Bass          | -4 to +3       |
| Treble        | -4 to +3       |

You can preset desired sound quality settings as "Sound 1" and "Sound 2." While playing music, you can assign a preset sound quality to music.

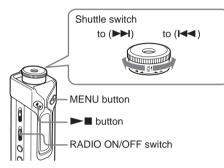

Turn off the radio.
 Slide the RADIO ON/OFF switch in the direction of RADIO OFF.

**2** Press the MENU button. The menu screen is displayed.

3 Rotate the Shuttle switch to select "SOUND >" and press the ►■ button to confirm.

continued

#### Adjusting treble and bass (Digital sound preset) (continued)

**4** Set the tone for "SOUND 1."

- Rotate the Shuttle switch to select "SOUND 1 >" and press the ►■ button to confirm.
- ② "BASS:+1" appears, rotate the Shuttle switch to adjust the emphasis level of bass sound and press the ►■ button to confirm.
- ③ "TREBLE: 0" appears, rotate the Shuttle switch to adjust the emphasis level of treble sound and press the ►■ button to confirm.

**5** Press the MENU button.

The display returns to the normal screen.

#### To adjust the "SOUND 2" setting

Select "SOUND 2" in step 4.

#### To cancel the menu mode

Select [RETURN] in the menu screen or press the MENU button.

#### Note

You cannot use this function when the RADIO ON/OFF switch is set to RADIO ON.

## Locking the controls (HOLD)

You can protect your Portable IC Audio Player against accidental operation by using the HOLD function when carrying it.

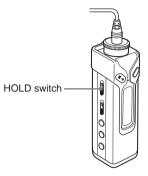

## Slide the HOLD switch in the direction of the arrow.

All operation buttons and switches (except the RADIO ON/OFF switch) are disabled.

If you try to operate buttons and switches while the HOLD function is on, "HOLD" blinks in the display.

#### To release the HOLD function

Slide the HOLD switch in the opposite direction of the arrow.

#### Note

Only the RADIO ON/OFF switch activates when the HOLD function is on.

## Storing non-audio data

You can transfer data from the hard disk of your computer to the built-in flash memory using Windows Explorer.

The built-in flash memory is displayed in Windows Explorer as an external drive (for example: as the D drive).

#### Notes

- You cannot operate the SonicStage software while operating the data storage function of your Portable IC Audio Player to use files stored in the built-in flash memory. The error message "Cannot access the Device/ media." will be displayed when you try to operate both of them simultaneously.
- If you store a lot of non-audio data into the built-in flash memory, the space for audio data is reduced by the same amount.

## Listening to the radio

You can listen to FM broadcasts.

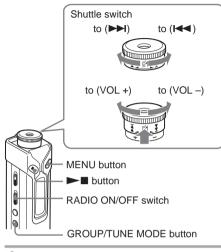

**1** Set the RADIO ON/OFF switch to RADIO ON to turn on the radio.

FM 87.50MHz

- **2** Press the GROUP/TUNE MODE button to select the manual tuning mode (see tip below).
- Rotate the Shuttle switch clockwise
   (▶►) or counterclockwise (I◄◄) and hold it.

The Player starts scanning the frequencies and stops when it finds a receivable station. If you rotate the Shuttle switch repeatedly, the frequency changes step by step.

#### To turn off the radio

Set the RADIO ON/OFF to RADIO OFF.

#### If it is hard to hear the FM broadcast

If the FM broadcast is noisy, switch to the monaural reception mode.

- Slide the RADIO ON/OFF switch in the direction of RADIO ON to turn on the radio.
- Press the MENU button.
   "FM SOUND" is displayed.
- **3** Press the ►∎ button.
- 4 Rotate the Shuttle switch to select "FM SOUND: MONO."
- **5** Press the **button** to confirm.

#### To change the setting to "STEREO"

Select "FM SOUND: STEREO" in step 4.

#### To adjust the volume

Pull and rotate the Shuttle switch.

#### To improve the reception

The headphone cord functions as the FM antenna. Extend the cord to improve the reception.

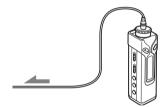

#### ີ່ 🏹 Tip

There are two modes in tuning in the station; manual tuning mode and preset tuning mode.

In manual tuning mode, you can tune in by changing the frequency as step 3 above.

In preset tuning mode, you can tune in by changing the preset number (see page 23).

To switch between manual tuning mode and preset tuning mode, press the GROUP/TUNE MODE button. Only in preset tuning mode, the preset number appears on the right side of the display. The backlight lights in blue in manual tuning mode and lights in green in preset tuning mode (if backlight is set to "ON"(see page 28)).

## Presetting radio stations

You can preset up to 30 FM radio stations.

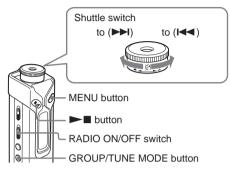

#### To preset stations automatically (Auto preset)

- Turn on the radio.
   Slide the RADIO ON/OFF switch in the direction of RADIO ON.
- **2** Press the MENU button.
- 3 Rotate the Shuttle switch to select "FM AUTO PRESET" and press the ►■ button to confirm.
- 4 Rotate the Shuttle switch to select "FM RUN."
- **5** Press the  $\blacktriangleright$  button.

The Player starts scanning for stations from the lower frequencies.

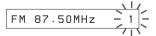

The first received station is preset on the preset number 1, and then the player starts scanning for the next receivable station.

If you press the **I** button during auto presetting, the player stops scanning and exits the auto preset mode.

## To preset a station manually (Manual preset)

If there is a station that cannot be preset automatically, you can preset it manually by the following procedure.

Before starting, you must exit the preset mode (the preset numbers should not be displayed).

- **1** Tune in the station you want to preset in manual tuning mode (see tip on page 22).
- 2 Press and hold the ►∎ button for more than 2 seconds.

The preset numbers blink in the display.

**3** Within 30 seconds, rotate the Shuttle switch to select the preset number you want to store the station on.

The selected preset number starts blinking.

4 Press the ►■ button.

## To tune in a preset station

- Turn on the radio.
   Slide the RADIO ON/OFF switch in the direction of RADIO ON.
- **2** Press the GROUP/TUNE MODE button to select the preset tuning mode (see tip on page 22).

The preset number appears on the right side of the display.

**3** Rotate the Shuttle switch to select the preset number of the station you want to tune in.

Adjusting the settings of your Portable IC Audio Player

#### Adjusting the time setting of your Portable IC Audio Player to a computer's built-in clock

If the function is set to "ON," the time setting of your Portable IC Audio Player is automatically adjusted to the computer's built-in clock when your Portable IC Audio Player is connected and audio file transferring is executed (the SonicStage software must be started). "ON" is selected by default.

You cannot play a song with a limited playing period without the time setting of your Portable IC Audio Player. Be sure to adjust the time setting.

To set the date and time on your Portable IC Audio Player, refer to "Adjusting the current time setting (DATE-TIME)" on page 25.

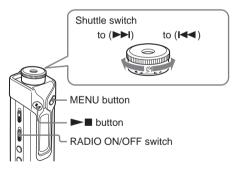

#### Changing the setting to "OFF"

The time setting of your Portable IC Audio Player does not change even when your Portable IC Audio Player is connected to a computer.

Turn off the radio. Slide the RADIO ON/OFF switch in the direction of RADIO OFF. **2** Press the MENU button. The menu screen is displayed.

🖶 REPEATMODE>

3 Rotate the Shuttle switch to select "PC CLK:" and press the ►∎ button to confirm.

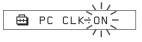

- 4 Rotate the Shuttle switch to select "OFF" and press the ►■ button to confirm.
- 5 Press the MENU button The display returns to the normal screen.

#### To change the setting to "ON"

Select "ON" in step 4.

#### To cancel the menu mode

Select [RETURN] in the menu screen or press the MENU button.

1

## Adjusting the current time setting (DATE-TIME)

You can set and display the current time.

You can also adjust the time setting of your Portable IC Audio Player to a computer's built-in clock by connecting your Portable IC Audio Player to the computer (page 24).

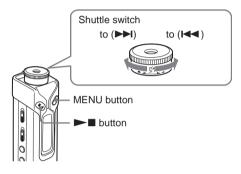

Press the MENU button. The menu screen is displayed.

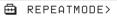

2 Rotate the Shuttle switch to select "DATE-TIME" and press the button to confirm. The "year" digit blinks.

3 Rotate the Shuttle switch to adjust the "year" setting and press the button to confirm. The "month" digit blinks.

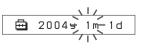

4 As you did in step 3, adjust the settings for "month" and "date."

After rotating the Shuttle switch to adjust the "date" setting and pressing the **I** button to confirm, the display switches to the time setting screen.

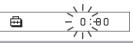

5 Rotate the Shuttle switch to adjust the "hour" setting and press the button to confirm.

The "minute" digit blinks.

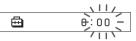

**6** As you did in step 5, adjust the setting for "minute."

> After rotating the Shuttle switch to adjust the "minute" setting and pressing the button to confirm, the display switches to the time setting screen.

DATE-TIME ⊟

#### 7 Press the MENU button.

The display returns to the normal screen.

#### To cancel the menu mode

Select [RETURN] in the menu screen or press the MENU button.

#### To display the current time

Press the MENU button and hold it.

You can display the current time while pressing the button.

If you set the timer function (page 30), the preset time will be displayed before the current time.

#### Notes

- · If the unit is not used for a long time, your settings of the date and time may be reset.
- · If the current time is not set, the display for the date and time will be "-- --.'
- If PC CLK is set to "ON" (page 24), the time setting of your Portable IC Audio Player is automatically adjusted to a computer's built-in clock when your Portable IC Audio Player is connected to the computer.
- · Depending on the shipping area, the time display format of the unit is set to a 12-hour display or a 24hour display.

You cannot switch between a 12-hour display and a 24hour display in the unit.

A 24-hour display is shown in this manual.

## Limiting the volume (AVLS)

You can set AVLS (Automatic Volume Limiter System) to limit the maximum volume to prevent auditory disturbance or distraction. With AVLS, you can listen to music at a comfortable volume level.

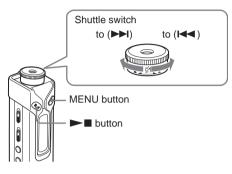

#### **1** Press the MENU button. The menu screen is displayed.

🖶 REPEATMODE>

2 Rotate the Shuttle switch to select
 "AVLS" and press the ►■ button to confirm.
 "OFF" blinks.

3 Rotate the Shuttle switch to select "ON" and press the ►■ button to confirm. The (() (AVLS) indication is displayed. The volume is kept at a moderate level.

**4** Press the MENU button.

#### To change the setting to "OFF"

Select "OFF" in step 3.

#### To cancel the menu mode

Select [RETURN] in the menu screen, or press the MENU button.

## Setting the volume using the preset volume function

There are two modes to adjust the volume level.

Manual mode: Pull and rotate the Shuttle switch to adjust the volume level in the range of 0 to 31.

Preset mode: Rotate the Shuttle switch to set the volume level to any of three preset levels: LO, MID, or HI.

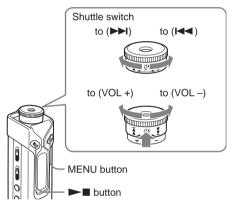

## Setting a volume level of the preset mode

**1** Press the MENU button. The menu screen is displayed.

🖶 REPEATMODE>

**2** Rotate the Shuttle switch to select "VOL: MAN."

🖶 VOL 🛛 :MAN

3 Press the ►■ button to confirm. "MAN" blinks. **4** Rotate the Shuttle switch to select "SET >."

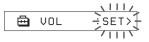

- 5 Press the ►■ button to confirm. "VOLLO xx"\* blinks
  - \* "xx" stands for numeric values of the volume level.

UOL LO XX -

- **6** Set volume levels of three preset levels: LO, MID, or HI.
  - ① Pull and rotate the Shuttle switch to set the volume level of the LO preset.
  - ② Return the Shuttle swith to the original position and rotate the Shuttle switch to select "VOL MID xx," and then pull and rotate the Shuttle switch to set the volume level of the MID preset.
  - ③ Return the Shuttle swith to the original position and rotate the Shuttle switch to select "VOL HI xx," and then pull and rotate the Shuttle switch to set the volume level of the HI preset.
- **7** Press the  $\blacktriangleright$  button to confirm.

#### **8** Press the MENU button.

The display returns to the normal screen. With these settings, you can adjust the volume level to any of three preset levels: LO, MID, or HI.

#### To cancel the menu mode

Select [RETURN] in the menu screen or press the MENU button.

#### Note

If AVLS (page 26) is set, the actual volume may be lower than the settings.

## Switching to the manual mode

- **1** Press the MENU button. The menu screen is displayed.
- **2** Rotate the Shuttle switch to select "VOL: SET."

🖶 VOL 🛛 :SET>

- 3 Press the ►∎ button to confirm. "SET >" blinks.
- 4 Rotate the Shuttle switch to select "MAN."

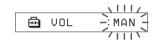

**5** Press the  $\blacktriangleright$  button to confirm.

#### 6 Press the MENU button. The display returns to the normal screen.

With this setting, you can adjust the volume level by rotating the Shuttle switch.

## Turning off the beep sound (BEEP)

You can turn off the beep sounds of your Portable IC Audio Player.

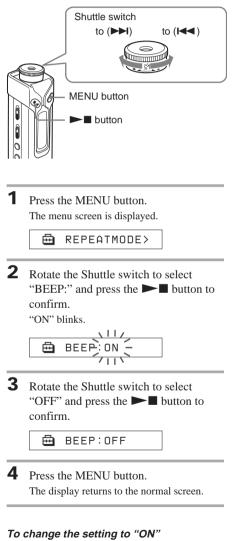

Select "ON" in step 3.

#### To cancel the menu mode

Select [RETURN] in the menu screen, or press the MENU button.

## Changing the backlight setting

You can select ON or OFF.

| Menu | Backlight mode                   |  |
|------|----------------------------------|--|
| OFF  | Always off                       |  |
| ON   | Turns on for three seconds       |  |
|      | after each operation             |  |
|      | (or until scrolling is complete) |  |

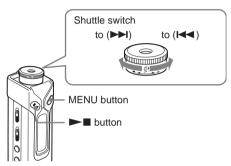

#### Setting to "ON"

**1** Press the MENU button. The menu screen is displayed.

🖻 REPEATMODE>

2 Rotate the Shuttle switch to select "LIGHT:" and press the ►■ button to confirm.

"OFF" blinks.

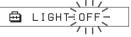

3 Rotate the Shuttle switch to select "ON" and press the ►∎ button to confirm.

🖽 LIGHT:ON

4 Press the MENU button. The display returns to the normal screen.

#### To change the setting to "OFF"

Select "LIGHT: OFF" in step 3.

#### To cancel the menu mode

Select [RETURN] in the menu screen or press the MENU button.

## Changing the blink setting of OPERATION lamp

The OPERATION lamp blinks or lights in green according to operation.

You can select from three patterns of setting, or OFF.

If you set to "OFF," the OPERATION lamp is always off.

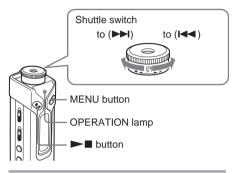

- **1** Press the MENU button. The menu screen is displayed.
  - 🖶 REPEATMODE>
- 2 Rotate the Shuttle switch to select "LED:" and press the ►■ button to confirm.

:L1

"LED:" blinks.

🖽 LED

3 Rotate the Shuttle switch to select "LED: L1" (blinks according to operation)
"LED: L2"(always blinks)
"LED: L3"(always on)
"LED: OFF"(always off) and press the ►■ button to confirm.

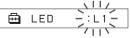

**4** Press the MENU button.

#### To cancel the menu mode

Select [RETURN] in the menu screen or press the MENU button.

## Turning off the power after a specified time (TIMER)

You can set your Portable IC Audio Player to turn off automatically after a certain period of time.

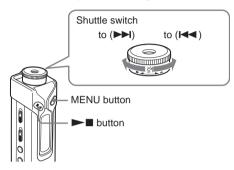

**1** Press the MENU button. The menu screen is displayed.

🖶 REPEATMODE>

2 Rotate the Shuttle switch to select
 "TIMER:" and press the ►■ button to confirm.
 "OFF" blinks.

- 3 Rotate the Shuttle switch to select "TIMER: ON" and press the ►■ button to confirm.
- 4 Rotate the Shuttle switch to select "TIMER: 30," "60," "90," "120" or "10" and press the ►■ button to confirm.

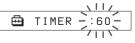

**5** Press the MENU button.

## To check the time length until the Player is turned off

Press and hold the MENU button.

#### To cancel the timer

Carry out step1 to 3 and select "TIMER: OFF" in step 3.

#### To cancel the menu mode

Select [RETURN] in the menu screen or press the MENU button.

#### ີ່ 🏹 Tip

When the timer is activated, the OPERATION lamp blinks in green even if the OPERATION lamp is set to "OFF" (see page 29).

#### **Other functions**

## **Regrouping songs** (REGROUP)

The songs group function may be disabled\* when a song has been deleted from or added to the builtin flash memory by operating the computer in which the SonicStage software is not installed (page 10). In such a case, you may enable the group function by regrouping audio files. When vou need to edit audio files, make sure that you connect your Portable IC Audio Player to the computer and use the SonicStage software.

\* The order of songs will not be changed even if the song group function is disabled.

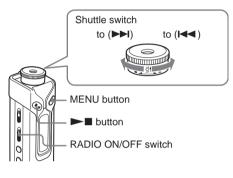

- 1 Turn off the radio. Slide the RADIO ON/OFF switch in the direction of RADIO OFF.
- 2 Press the MENU button. The menu screen is displayed.

⊟ REPEATMONE>

3 Rotate the Shuttle switch to select "REGROUP" and press the button to confirm.

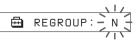

You cannot regroup audio files while playing music.

4 Rotate the Shuttle switch to select "Y" and press the  $\blacktriangleright$  button to confirm. "Really?" is displayed.

> 圅 Really?

5 Press the  $\blacktriangleright$  button.

Regrouping starts and "REGROUPING" blinks. When regrouping audio files is complete, "COMPLETE" is displayed and the display returns to the indication in step 3.

#### **6** Press the MENU button.

The display returns to the normal screen.

#### To cancel the menu mode

Select [RETURN] in the menu screen or press the MENU button.

#### Note

You cannot regroup songs while playing music. ("REGROUP" will not be displayed in the menu screen.)

#### Ϋ́Υ Tip

In some cases, you may not be able to restore the former grouping. When you need to edit audio files, connect your Portable IC Audio Player to the computer and use the SonicStage software.

## Formatting the memory (FORMAT)

You can use your Portable IC Audio Player to format the built-in flash memory.

If the memory is formatted, all data previously stored in the memory will be erased. Be sure to verify the data stored in the memory prior to formatting.

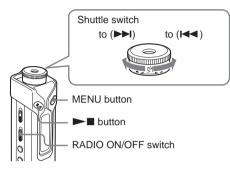

- Turn off the radio.
   Slide the RADIO ON/OFF switch in the direction of RADIO OFF.
- **2** Press the MENU button. The menu screen is displayed.

🖶 REPEATMODE>

3 Rotate the Shuttle switch to select "FORMAT" and press the ►■ button to confirm.

You cannot format the memory while playing music.

4 Rotate the Shuttle switch to select "Y" and press the ▶■ button to confirm. "Really?" is displayed.

**5** Press the  $\blacktriangleright$  button.

"FORMATTING" blinks and formatting starts.

When formatting is complete, "COMPLETE" is displayed and the display returns to the indication in step 3.

#### **6** Press the MENU button.

The display returns to the normal screen.

#### To cancel the menu mode

Select [RETURN] in the menu screen or press the MENU button.

#### To cancel formatting

Select "N" in step 4.

#### Notes

- You cannot format the memory while playing music. ("FORMAT" will not be displayed in the menu screen.)
- The MP3 File Manager software and the MP3 audio files transferred with this software are erased as a result of formatting. If the MP3 File Manager software is erased, you can restore it from the supplied CD-ROM or download it from the Aiwa customer service website. For details, refer to "MP3 File Manager software operation" on page 41.

## Precautions

#### On installation

Never use your Portable IC Audio Player where it will be subjected to extremes of light, temperature, moisture or vibration.

#### On the headphones

#### Road Safety

Do not use headphones while driving, cycling, or operating any motorized vehicle. It may create a traffic hazard and is illegal in many areas. It can also be potentially dangerous to play your Portable IC Audio Player at a high volume while walking, especially at pedestrian crossings. You should exercise extreme caution or discontinue using the player in potentially hazardous situations.

#### Preventing hearing damage

Avoid using the headphones at a high volume. Hearing experts advise against continuous, loud and extended play. If you experience a ringing in your ears, reduce the volume or discontinue using the player.

#### Caring for others

Keep the volume at a moderate level. This will allow you to hear outside sounds and to be considerate to the people around you.

#### Warning

If there is lightning when you are using your Portable IC Audio Player, take off the headphones immediately.

#### On cleaning

- Clean your Portable IC Audio Player casing with a soft cloth slightly moistened with water or a mild detergent solution.
- Clean the headphone plug periodically.

#### Note

Do not use any type of abrasive pad, scouring powder or solvent such as alcohol or benzene as it may mar the finish of the casing.

If you have any questions or problems concerning your Portable IC Audio Player, please consult your nearest Aiwa dealer.

## Troubleshooting

If you experience any of the following difficulties while using your Portable IC Audio Player, use this troubleshooting guide to help you to remedy the problem prior to consult an Aiwa dealer. Should any problem persist, consult your nearest Aiwa dealer. For trouble concerning operations while connected to your computer, please refer to "Troubleshooting" in the online help of the supplied software in addition.

#### **Resetting the player**

If your Portable IC Audio Player does not operate normally or if there is no sound, even after checking the troubleshooting guide below, remove the battery, then re-insert it.

#### Ϋ́ Тір

Even after resetting your Portable IC Audio Player, the preset stations will remain in the Player's memory.

#### What happened?

#### On operating

| Symptom                                                     | Cause/Remedy                                                                                                    |
|-------------------------------------------------------------|----------------------------------------------------------------------------------------------------|
| There is no sound.<br>Noise is generated.                   | <ul> <li>The volume level is set to zero.</li> <li>→ Turn the volume up (page 12).</li> <li>The headphone jack is not connected properly.</li> <li>→ Connect the headphone jack properly (page 12).</li> <li>The headphone plug is dirty.</li> <li>→ Clean the headphone plug with a soft dry cloth.</li> <li>Songs with a limited playing period is played.</li> <li>→ Songs with an expired playing period cannot be played.</li> <li>No audio files are stored in the memory.</li> <li>→ If "NO DATA" is displayed, transfer audio file(s) from the computer.</li> </ul> |
| Buttons do not work.                                        | <ul> <li>The HOLD function is set to on.</li> <li>→ Set the HOLD function to off (page 20).</li> <li>Your Portable IC Audio Player contains moisture condensation.</li> <li>→ Keep your Portable IC Audio Player aside for a few hours.</li> <li>The remaining battery power is insufficient.</li> <li>→ Replace the battery (page 7).</li> </ul>                                                                                                    |
| The volume is not loud enough.                              | The AVLS is enabled.<br>→ Disable the AVLS (page 26).                                                                                                    |
| There is no sound from the right channel of the headphones. | <ul> <li>The headphone jack is not fully connected.</li> <li>→ Connect the headphone jack fully (page 12).</li> <li>The extension headphone cord is not properly connected to the headphone jack of your Portable IC Audio Player or the headphone cord.</li> <li>→ Connect them properly (page 12).</li> </ul>                                                                                                    |
| Playback has stopped suddenly.                              | The remaining battery power is insufficient.<br>→ Replace the battery (page 7).                                                                                                    |

#### On the display window

| Symptom                         | Cause/Remedy                                                                            |
|---------------------------------|-----------------------------------------------------------------------------------------|
| The backlight is not turned on. | LIGHT is set to "OFF."                                                                  |
|                                 | $\rightarrow$ In the menu mode, set "LIGHT" to "ON" (page 28).                          |
| "□" is displayed for a title.   | Characters that cannot be displayed on your Portable IC Audio Player are involved.      |
|                                 | → Use the supplied SonicStage software to rename the title with appropriate characters. |

#### On the connection with the computer or supplied software

| Symptom                                                                                               | Cause/Remedy                                                                                                    |
|----------------------------------------------------------------------------------------------------|----------------------------------------------------------------------------------------------------|
| The software cannot be installed.                                                                     | <ul> <li>An operating system not compatible with the software is used.</li> <li>→ For details, refer to the separate manual "SonicStage operating instructions."</li> </ul>                                                                                                    |
| "CONNECT" is not displayed when<br>connecting to the computer with the<br>dedicated USB cable.        | <ul> <li>Please wait for the authentication of the SonicStage software.</li> <li>Another application is running on the computer.</li> <li>→ Wait for a while and reconnect the USB cable. If the problem persists, disconnect the USB cable, restart the computer, and then reconnect the USB cable.</li> <li>The dedicated USB cable is disconnected.</li> <li>→ Connect the dedicated USB cable.</li> <li>A USB hub is used.</li> <li>→ Connecting via a USB hub is not guaranteed. Connect the dedicated USB cable directly to the computer.</li> </ul>                                                                                                    |
| Your Portable IC Audio Player is not recognized by the computer when it is connected to the computer. | <ul> <li>The dedicate USB cable is disconnected.</li> <li>→ Connect the dedicated USB cable.</li> <li>Your Portable IC Audio Player is not recognized due to the static electricity etc.</li> <li>→ Disconnect and connect the dedicated USB cable.</li> </ul>                                                                                                    |
| Song cannot be transferred to your<br>Portable IC Audio Player.                                       | <ul> <li>The dedicated USB cable is not connected properly.</li> <li>→ Connect the USB cable properly.</li> <li>The free space of the built-in flash memory to which you want to transfer audio files is insufficient.</li> <li>→ Transfer any unnecessary songs back to your computer to increase free space.</li> <li>You have already transferred 400 songs or 400 groups to the built-in flash memory using the SonicStage software.</li> <li>→ The maximum number of songs or groups that you can transfer to the built-in flash memory using the SonicStage software is 400.</li> <li>You have already transferred 40,000 songs or 400 groups to the built-in flash memory using the MP3 File Manager software is 400.</li> <li>You have already transferred 40,000 songs or 400 groups to the built-in flash memory using the MP3 File Manager software.</li> <li>→ The maximum number of songs and groups that you can transfer to the built-in flash memory using the MP3 File Manager software is 40,000 and 400 respectively. (The maximum number of songs contained in one group is 100.)</li> <li>Audio files with a limited playing period or playing count may not be transferred due to restrictions set by copyright holders. For details on the settings of each audio file, contact the distributor.</li> </ul> |

#### Troubleshooting (continued)

| Symptom                                                                                                    | Cause/Remedy                                                                                                    |
|----------------------------------------------------------------------------------------------------|----------------------------------------------------------------------------------------------------|
| The number of audio files that can be<br>transferred is limited. (Available<br>recording time is short.)                                          | <ul> <li>The free space of the built-in flash memory to which you want to transfer audio files is insufficient.</li> <li>→ Transfer any unnecessary audio files back to the computer to increase free space.</li> <li>Non-audio data is stored in the built-in flash memory to which you want to transfer audio files.</li> <li>→ Move non-audio data to the computer to increase free space.</li> </ul> |
| The operation of the Portable IC Audio<br>Player becomes unstable while it is<br>connected to the computer.                                       | <ul> <li>USB hub or USB extension cable is used.</li> <li>→ Connecting via a USB hub or USB extension is not guaranteed.<br/>Connect the dedicated USB cable directly to the computer.</li> </ul>                                                                                                    |
| "Failed to authenticate Device/Media"<br>is displayed on the computer screen<br>while connecting the Portable IC<br>Audio Player to the computer. | Your Portable IC Audio Player is not connected to the computer<br>properly.<br>→ Quit the SonicStage software and verify the connection of the<br>dedicated USB cable. Restart the SonicStage software.                                                                                                    |

#### Other

| Symptom                                                                   | Cause/Remedy                                                               |
|---------------------------------------------------------------------------|----------------------------------------------------------------------------|
| There is no beep sound when your<br>Portable IC Audio Player is operated. | BEEP is set to "OFF."<br>→ In the menu mode, set "BEEP" to "ON" (page 28). |
| Your Portable IC Audio Player gets                                        | Sometimes during normal conditions, the player becomes slightly warm.      |
| warm.                                                                     |                                                                            |

# Messages

| Message     | Meaning                                                                                                    | Remedy                                                                                                    |  |
|-------------|----------------------------------------------------------------------------------------------------|----------------------------------------------------------------------------------------------------|--|
| ACCESS      | Accessing the built-in flash memory.                                                                                                    | Please wait for access to complete. This message<br>appears while transferring audio files and during<br>initialization of the built-in flash memory.                                                                                                    |  |
| AVLS        | The volume level exceeds the rated value while the AVLS is enabled.                                                                                                    | Turn the volume down or disable the AVLS.                                                                                                    |  |
| CANNOT PLAY | • Your Portable IC Audio Player<br>cannot play certain files because of<br>incompatible formats.                                                                                                    | If the file cannot be played, you can erase it from the<br>built-in flash memory.<br>For details, refer to "To delete abnormal data from the                                                                                                    |  |
|             | • Transferring has been interrupted forcefully.                                                                                                    | built-in flash memory" (page 37).                                                                                                    |  |
| CONNECT     | Your Portable IC Audio Player is connected to the computer.                                                                                                    | You can operate your Portable IC Audio Player using the<br>SonicStage or MP3 File Manager software, but you cannot<br>operate the controls on your Portable IC Audio Player.                                                                                                    |  |
| ERROR       | A malfunction is detected.                                                                                                    | Please consult your nearest Aiwa dealer.                                                                                                    |  |
| EXPIRED     | <ul> <li>The song with a playback restriction<br/>has expired.</li> <li>The current time has not been set to<br/>play the song with a playback<br/>restriction.</li> <li>The song is protected by the<br/>playback restriction that is not<br/>compatible with your Portable IC<br/>Audio Player.</li> </ul> | <ul> <li>If the current time has not been set yet, set the current time in the menu mode (page 25).</li> <li>If the song cannot be played, you can erase it from the built-in flash memory.</li> <li>For details, refer to "To delete abnormal data from the built-in flash memory (page 37).</li> <li>Your Portable IC Audio Player does not support contents with a limited playing count. For details, refer to "Note on playing songs with a limited playing count" (page 11).</li> </ul> |  |
| FILE ERROR  | <ul><li> The file cannot be read.</li><li> The file is not normal.</li></ul>                                                                                                    | Transfer the normal audio file back to the computer<br>and then format your Portable IC Audio Player. (For<br>details, refer to "To delete abnormal data from the<br>built-in flash memory" on page 37.)                                                                                                    |  |
| HOLD        | All operation buttons are disabled since the HOLD function is set to on.                                                                                                    | Set the HOLD function to off to operate the buttons.                                                                                                    |  |
| LOW BATT    | The battery is low.                                                                                                    | You must change the battery (page 7).                                                                                                    |  |
| MEMORY FULL | The memory is full or there are 400 groups.                                                                                                    | Delete songs or groups. A group without songs are<br>also regarded as one group. To delete groups without<br>songs, use the SonicStage software.                                                                                                    |  |
| MG ERROR    | An unauthorized distribution file is detected for copyright protection.                                                                                                    | Transfer normal audio files back to the computer and then<br>format the built-in flash memory of your Portable IC<br>Audio Player. (For details, refer to "To delete abnormal<br>data from the built-in flash memory" on page 37.)                                                                                                    |  |
| NO DATA     | There are no audio files in the built-in flash memory.                                                                                                    | If there are no audio files in the built-in flash memory,<br>use the SonicStage software to transfer audio files.                                                                                                    |  |

Follow the instructions below if an error message appears in the display.

### To delete abnormal data from the built-in flash memory

If "CANNOT PLAY," "EXPIRED," or "FILE ERROR" is displayed, there is a problem with all or part of the data stored in the built-in flash memory.

Please follow the procedures below to erase data you cannot play.

- 1 Connect your Portable IC Audio Player to the computer, and start the SonicStage software.
- **2** If you have already specified the data with problems (such as expired songs), erase the data from the Portable IC Audio Player window of the SonicStage software.
- **3** If the problem persists, click the **sector** button on the SonicStage software to transfer all data without problems while your Portable IC Audio Player is connected to the computer.
- **4** Disconnect your Portable IC Audio Player from the computer and then format the built-in flash memory using the FORMAT menu (page 32).

# **Specifications**

### Portable IC Audio Player

### Maximum recording time (Approx.)

#### XDM-S500

| ATRAC3*                  | ATRAC3plus*              |
|--------------------------|--------------------------|
| 2 hr. 00 min. (132 kbps) | 1 hr. 00 min. (256 kbps) |
| 2 hr. 30 min. (105 kbps) | 4 hr. 20 min. (64 kbps)  |
| 4 hr. 10 min. (66 kbps)  | 5 hr. 50 min. (48 kbps)  |

#### MP3

1 hr. 00 min. (256 kbps) 2 hr. 00 min. (128 kbps)

#### XDM-S700

ATRAC3\* 4 hr. 10 min. (132 kbps) 5 hr. 20 min. (105 kbps) 8 hr. 30 min. (66 kbps)

ATRAC3plus\* 2 hr. 00 min. (256 kbps) 8 hr. 40 min. (64 kbps) 11 hr. 40 min. (48 kbps)

#### MP3

2 hr. 00 min. (256 kbps)

4 hr. 00 min. (128 kbps)

\* The values for ATRAC3, ATRAC3plus apply if the MP3 File Manager software has been erased from the built-in flash memory.

### Sampling frequency

ATRAC3, ATRAC3plus, MP3: 44.1 kHz

### Audio compression technology

Adaptive Transform Acoustic Coding3 (ATRAC3) Adaptive Transform Acoustic Coding3plus (ATRAC3plus) MPEG1 Audio Layer-3 (MP3): 8 to 320 kbps, variable bit rate-compliant

### Frequency response

20 to 20,000 Hz (single signal measurement)

### FM Frequency range

87.5 - 108.0 MHz

### IF (FM)

225 kHz

### Output

Headphone: Stereo mini-jack

### Signal-to-noise ratio (S/N)

80 dB or more (excluding ATRAC3 66 kbps)

### Dynamic range

85 dB or more (excluding ATRAC3 66 kbps)

### Operating temperature

5°C to 35°C (67°F to 95°F)

#### Power source

LR6 (Size AA) alkaline battery

### Battery life (continuous playback)

ATRAC3 format: Approximately 100 hours ATRAC3plus format: Approximately 90 hours MP3 format: Approximately 80 hours FM radio reception: Approximately 40 hours

#### Dimension

 $88.6 \times 24.3 \times 24.6 \text{ mm}$ (w/h/d, projecting parts not included)

#### Mass

Approx. 37 g (battery not included)

### Supplied accessories

Headphones (1) Dedicated USB cable (1) Carrying pouch (1) Neck strap (1) Headphones extension cord (1) CD-ROM(1) Operating Instructions (1) SonicStage operating instructions (1) Card Warranty (1) (Only for European model)

Design and specifications are subject to change without notice.

US and foreign patents licensed from Dolby Laboratories.

# Glossary

### MagicGate

Copyright protection technology that consists of authentication and encryption technology. Authentication ensures that protected content is transferred only between compliant devices and media, and that protected content is recorded and transferred in an encrypted format to prevent unauthorized copying or playback.

### Note

MAGICGATE is terminology denoting the copyright protection system developed by Sony. It does not guarantee conversion among other media.

### OpenMG

Copyright protection technology that securely manages music content from the EMD/Audio CD on a personal computer. Application software that is installed on the computer encrypts the digital music content when recording on the hard drive. This allows you to enjoy music content on the computer, but prevents unauthorized transmission of this content across a network (or elsewhere). This PC copyright protection complies with "MagicGate", and allows you to transfer digital music content from a PC's hard drive to a compliant device.

### SonicStage

Copyright protection technology that securely manages music content from the EMD/Audio CD on a personal computer. Application software that is installed on the computer encrypts the digital music content when recording on the hard drive. This allows you to enjoy music content on the computer, but prevents unauthorized transmission of this content across a network (or elsewhere). This PC copyright protection complies with "MagicGate", and allows you to transfer digital music content from a computer's hard disk to a compliant device.

### ATRAC3

ATRAC3, which stands for Adaptive Transform Acoustic Coding3, is audio compression technology that satisfies the demand for high sound quality and high compression rates.

The ATRAC3 compression rate is approximately 10 times higher than that of the Audio CD, resulting in an increased data capacity for the media.

### ATRAC3plus

ATRAC3plus, which stands for Adaptive Transform Acoustic Coding3plus, is audio compression technology that compresses data higher than ATRAC3. The ATRAC3plus is new audio compression technology that enables equal or higher quality sound comparing to ATRAC3.

### Bit rate

Indicates the data amount per second. The rate is reflected in bps (bit per second).

64 kbps means 64000 bits of information per second. If the bit rate is large, that means a large amount of information is used to play music. Comparing music of the same format (e.g., ATRAC3plus), 64 kbps data offers better sound quality than 48 kbps data. However, audio files in formats such as MP3 have different encoding methods, and thus sound quality cannot be determined by simply comparing the bit rate.

### MP3

MP3, which stands for MPEG-1 Audio Layer-3, is a format standard for music file compression. It was codified by the Motion Picture Experts Group, a working group of ISO (International Organization for Standardization). It compresses audio CD data to approximately one tenth its original size. Because the MP3 encoding algorithm has been made publicly available, there are various encoders and decoders that are compliant with this standard.

# Menu list

# Press the MENU button to display the menu mode and use the Shuttle switch (rotate: select/press: confirm) to change the settings of your Portable IC Audio Player.

For details about each menu, refer to the pages in parentheses. The menu with a ">" mark will be followed by a detailed-setting screen when you press the Shuttle switch to confirm.

| Display                                                                    | Purposes                                                                                                    |
|----------------------------------------------------------------------------|----------------------------------------------------------------------------------------------------|
| (Menu mode)                                                                |                                                                                                    |
| REPEAT MODE >■                                                             | You can select your favorite<br>repeat mode. (page 14)                                                            |
| DISPLAY >■<br>(Display mode)                                               | You can select your favorite display mode. (page 17)                                                              |
| FM SOUND:                                                                  | You can select the monaural reception mode during radio function.                                                 |
| FM AUTO<br>PRESET:□                                                        | You can select the manual<br>mode or preset mode during<br>radio function. (page 23)                              |
| VOL:■□<br>(Preset volume)                                                  | You can preset your desired volume level. (page 26)                                                               |
| SOUND >   (Digital sounds preset)                                          | You can preset your desired sound quality. (page 19)                                                              |
| AVLS: <sup>■□</sup><br>(Automatic Volume<br>Limiter System)                | You can set to "ON" or<br>"OFF." (page 26)                                                                        |
| BEEP:<br>(Operation sounds<br>setting)                                     | You can set to "ON" or<br>"OFF." (page 28)                                                                        |
| LIGHT: <sup>■□</sup><br>(LCD backlight<br>setting)                         | "OFF": Always off<br>"ON": Turns on for three<br>seconds after each operation.<br>(page 28)                       |
| <b>DATE-TIME</b> (Current time setting)                                    | You can set and display the current time. (page 25)                                                               |
| PC CLK:<br>(Adjusting the time<br>setting to a computer<br>built-in clock) | You can adjust the time setting<br>of your Portable IC Audio<br>Player to a computer built-in<br>clock. (page 24) |

| Display<br>(Menu mode)                           | Purposes                                                                         |
|--------------------------------------------------|----------------------------------------------------------------------------------|
| FORMAT >■<br>(Formatting<br>memory)              | You can format the built-in flash memory. (page 32)                              |
| REGROUP >■<br>(Regrouping data)                  | You can restore the group function. (page 31)                                    |
| LED: <sup>©</sup><br>(OPERATION lamp<br>setting) | You can select the blink<br>pattern of the OPERATION<br>lamp. (page 29)          |
| TIMER:■□<br>(Off-timer setting)                  | Turning off the power after a specified time. (page 30)                          |
| [RETURN]■□                                       | You can switch to the normal mode by selecting [RETURN] and pressing the button. |

It is displayed when the RADIO ON/OFF switch is set to RADIO ON.

It is displayed when the RADIO ON/OFF switch is set to RADIO OFF.

# MP3 File Manager software operation

# What you can do with the MP3 File Manager

You can transfer MP3 audio files easily, using the MP3 File Manager software, to your Portable IC Audio Player in the same format (MP3), unlike the SonicStage software, which converts MP3 audio files into ATRAC3 or ATRAC3plus format.

The MP3 File Manager software is preinstalled on the Portable IC Audio Player at the factory; thereby no installation is necessary.

However, be sure to install the SonicStage software from the supplied CD-ROM in your computer before using the MP3 File Manager software. The computer will not recognize your Portable IC Audio Player unless you install the SonicStage software (in the supplied CD-ROM) first. If you use a computer that is not installed with the SonicStage software, you need to install the driver file for your Portable IC Audio Player from the Aiwa customer service website ([http://www.eu.aiwa.com/netproductsupport.php] for European model, [http:// www.css.ap.aiwa.com/] for the other models).

### System requirements

 OS: Windows XP Media Center Edition 2004 Windows XP Media Center Edition Windows XP Professional Windows XP Home Edition Windows 2000 Professional Windows Millennium Edition Windows 98 Second Edition

(The MP3 File Manager software does not support the Simplified Chinese OS of Windows 98 Second Edition and Windows Millennium Edition.)

- CPU: Pentium II 400 MHz or higher
- RAM: 64 MB or more
- HDD: 5 MB or more
- **Display**: High (16bit) Color or higher,800 × 600 dots or better
- **USB port** (Supports USB (Previously called USB1.1))

# Transferring the MP3 audio files from the computer to your Portable IC Audio Player

# **1** Connect your Portable IC Audio Player to your computer.

Connect the small connector of the supplied dedicated USB cable into the USB jack on the Portable IC Audio Player, then the large connector to a USB port on your computer. "CONNECT" appears in the display.

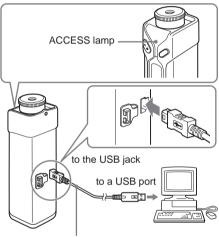

Dedicated USB cable (supplied)

- 2 Click [My Computer]-[removable disk:]\* on your computer.
  - \* [MEMORY\_P-AUDIO] in the case of Windows XP Media Center Edition 2004/ Windows XP Media Center Edition/ Windows XP Professional/ Windows XP Home Edition
- **3** Click [Esys] folder to open it in the removable disk.
- 4 Double-click [MP3FileManager.exe] to start it.

### Transferring MP3 audio files from the computer to your Portable IC Audio Player (continued)

**5** Drag the MP3 audio files you want to transfer to your Portable IC Audio Player and drop them to the MP3 File Manager screen.

You can also transfer MP3 format audio files to your Portable IC Audio Player by dragging a folder.

| iager     |           |
|-----------|-----------|
|           |           |
|           |           |
|           |           |
|           |           |
|           |           |
|           |           |
|           |           |
|           |           |
|           |           |
|           |           |
|           |           |
|           |           |
|           |           |
| Erase All | Exit      |
|           | Frase All |

### Notes

- Do not disconnect the USB cable or remove your Portable IC Audio Player when the MP3 File Manager software is running. If you do so, operation is not guaranteed.
- The orange ACCESS lamp blinks while your Portable IC Audio Player accesses the computer.
- Do not disconnect the USB cable or remove your Portable IC Audio Player when the orange ACCESS lamp is blinking. The data being transferred may be destroyed.
- Install Service Pack 3 or later when you use Windows 2000.
- With the Portable IC Audio Player, priority is given to the display of ID3 Tag information. (ID3 Tag is the format that adds music title or artist name information, etc., to an MP3 file. The Portable IC Audio Player supports version 1.0/1.1/2.2/2.3/2.4.)
- Use of your Portable IC Audio Player with a USB hub or a USB extension cable is not guaranteed. Always connect your Portable IC Audio Player to the computer directly using the dedicated USB cable.
- Some USB devices connected to the computer may interfere with the proper operation of your Portable IC Audio Player.
- The control buttons on your Portable IC Audio Player are all disabled while it is connected to a computer.

- You can display the data stored in the built-in flash memory using Windows Explorer when your Portable IC Audio Player is connected to the computer.
- MP3 audio files compliant with the MP3 File Manager software are created with a sampling frequency rate of 44.1 kHz and bit rate of 8 320 kbps.

### If the MP3 File Manager software is accidentally erased by formatting, etc., you can restore it from the supplied CD-ROM by following the procedure below.

- 1 Connect your Portable IC Audio Player to your computer with the USB cable.
- 2 Insert the supplied CD-ROM into your computer.
- 3 Open the CD-ROM, select [MP3FileManager] folder and open it with Windows Explorer.
- 4 **European model:** Select the folder ([English], [French]\*) and open it with Windows Explorer.

**The other models:** Select the folder ([English], [Korean], [Simplified Chinese]) suitable for your computer's OS and open it with Windows Explorer.

5 European model: Double-click the installation file [MP3FileManager\_1.1\_Update\_ENU.exe], [MP3FileManager\_1.1\_Update\_FRA.exe]\*,

Installation starts. Follow the instructions of the installation

wizard. **The other models:** Double-click the installation file

[MP3FileManager\_1.1\_Update\_ENU.exe], [MP3FileManager\_1.1\_Update\_KOR.exe], [MP3FileManager\_1.1\_Update\_CHN.exe]. Installation starts.

Follow the instructions of the installation wizard.

\* The Help menu is displayed in French; the Operation menu is displayed in English.

(You can also download the MP3 File Manager software form the Aiwa customer service website

[http://www.eu.aiwa.com/netproductsupport.php] for European model, [http:// www.css.ap.aiwa.com/] for the other models.)

# **Display of MP3 File Manager**

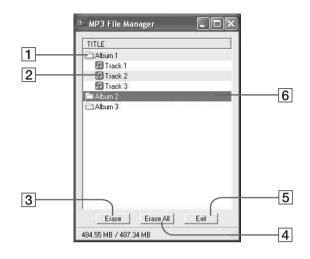

### **1** Album list

Double click this to show the included track list. Double click again to hide the track list.

- 2 Track list
- 3 Erase

Click this button to erase selected albums or tracks.

### On language support

The ability to display the languages on your MP3 File Manager will depend on the installed OS on your PC. For better results, please ensure that the installed OS is compatible with the desired language you want to display.

- We do not guarantee all the languages will be able to be displayed properly on your MP3 File Manager.
- User-created characters and some special characters may not be displayed.

### 4 Erase All

Click this button to erase all the albums or tracks.

5 Exit

Clicks this button to finish the MP3 File Manager.

6 A selected line turns blue You can select several albums or tracks simultaneously using the CTRL key or Shift key.

### Note

Audio files transferred to the built-in flash memory using SonicStage software are not displayed on the MP3 File Manager screen. In addition, audio files transferred to the built-in flash memory using MP3 File Manager software are not displayed on the SonicStage software screen.

# Erasing the audio files

You can erase a song stored in the built-in flash memory by track or album using MP3 File Manager.

| MP3 File Manager | - DX |
|------------------|------|
| TITLE            |      |
| Album 1          |      |
| 🕼 Track 1        |      |
| Track 2          |      |
| 🖪 Track 3        |      |
| Abum 2<br>Abum 3 |      |
|                  |      |
| Erase Erase All  | Exit |
|                  |      |

- **1** Open the MP3 File Manager.
- **2** Select the title you want to erase.
- **3** Click the **E**rase button in the screen.

### Ϋ́ Тір

You can select several albums or tracks simultaneously using CTRL key or Shift key. However, albums and tracks cannot be erased simultaneously.

# Changing the order of the audio files

You can move a song stored in the built-in flash memory by track or album using MP3 File Manager.

| MP3 File Ma      | nager     |      |
|------------------|-----------|------|
| TITLE            |           |      |
| C Album 1        |           |      |
| Album 3          |           |      |
| Track 1          |           |      |
| Track 2          |           |      |
| Track 3          |           |      |
| Album 2          |           |      |
| 😰 Track 1        |           |      |
| 🔃 Track 2        |           |      |
| Track 3          |           |      |
|                  |           |      |
| Erase            | Erase All | Exit |
| 484.55 MB / 487. | 34 MB     |      |

- **1** Open the MP3 File Manager.
- **2** Select the title you want to move.
- **3** Move it by drag and drop.

# Index

### Α

| A-B Repeat         | 15         |
|--------------------|------------|
| ACCESS lamp        | 10, 29, 41 |
| Accessories        | 6          |
| ATRAC3             | 38         |
| ATRAC3plus         | 38         |
| Audio CDs          | 4          |
| AVLS (Limiting the | volume)    |
|                    | 9,26       |

### В

| Backlight         | 28  |
|-------------------|-----|
| Battery           | 5,7 |
| BEEP (Beep sound) | 28  |
| Bit rate          | 39  |

## С

| CD (Audio CDs) | 4         |
|----------------|-----------|
| CD-ROM         | 6, 10     |
| Clock          | 24, 25    |
| Computer       | 4, 10, 40 |

### D

 DATE-TIME
 25

 Display
 9, 13, 15, 17, 37

 Display mode
 17

 Download
 4

### Е

EMD service 4, 11 Explorer (Windows Explorer) 10, 21

### F

| Fast-forward | 13 |
|--------------|----|
| Fast-rewind  | 13 |
| FM           | 22 |
| FORMAT       | 32 |
| Formatting   | 32 |

# G

Group

13, 18

### Н

| Headphones           | 6, 12, 33         |
|----------------------|-------------------|
| HOLD                 | 20                |
| HOLD function (Locki | ing the controls) |
|                      | 20                |

## L

| LED                | 29                 |
|--------------------|--------------------|
| LIGHT              | 28                 |
| Limiting the volum | e (AVLS)           |
|                    | 26                 |
| Listening          | 12                 |
| Locking the contro | ls (HOLD function) |
|                    | 20                 |

# Μ

| MENU button               | 14, 17-20, 22-31 |  |
|---------------------------|------------------|--|
| Menu list                 | 40               |  |
| MP3                       | 4, 10, 38, 39    |  |
| MP3 File Manager software |                  |  |
|                           | 41               |  |

# 0

| OpenMG         | 39 |
|----------------|----|
| OPERATION lamp | 29 |

## Ρ

| PC CLK              | 24 |
|---------------------|----|
| Play                | 12 |
| Presetting stations | 23 |

# R

| Radio                  | 22     |
|------------------------|--------|
| Regroup                | 31     |
| Remaining battery indi | cation |
|                        | 7      |
| Repeat                 | 14     |
| Repeat count           | 17     |
| Reset                  | 32     |
| RETURN                 | 40     |
|                        |        |

# S

| Sentence Repeat                     | 16                 |  |
|-------------------------------------|--------------------|--|
| Shuffle Repeat                      | 14                 |  |
| Shuttle switch                      | 12 to 20, 22 to 32 |  |
| Skip to the beginning of a track    |                    |  |
|                                     | 13                 |  |
| SonicStage                          | 39                 |  |
| Sound preset (Digital Sound Preset) |                    |  |
|                                     | 19                 |  |

# Т

| Time setting    | 24, 25    |
|-----------------|-----------|
| Timer           | 30        |
| Title           | 17        |
| Track Repeat    | 15        |
| Transferring    | 4, 10, 41 |
| Troubleshooting | 34        |

# U

| USB cable | 6, | 10, | 41 |
|-----------|----|-----|----|
|-----------|----|-----|----|

26

### V

Volume

### W

| WAV format       | 4          |
|------------------|------------|
| Windows Explorer | 10, 21, 42 |

http://www.aiwa.com/

Printed in China